## Transfer calls directly to voicemail:

- 1. When on a phone call, press **Blind Transfer** soft-key.
- 2. Dial **\*\* + <extension number** > press **OK** softkey > press **Send**
- 3. The caller will then be sent directly to that extension's voicemail.

## Alternatively, you can set up Voicemail Speed Dials in your Control Panel:

- 1. Log in to Univerge Blue portal and go to main menu
- 2. Devices > select phone
- 3. Go to **Line Keys**
- 4. Set up line key options as example below

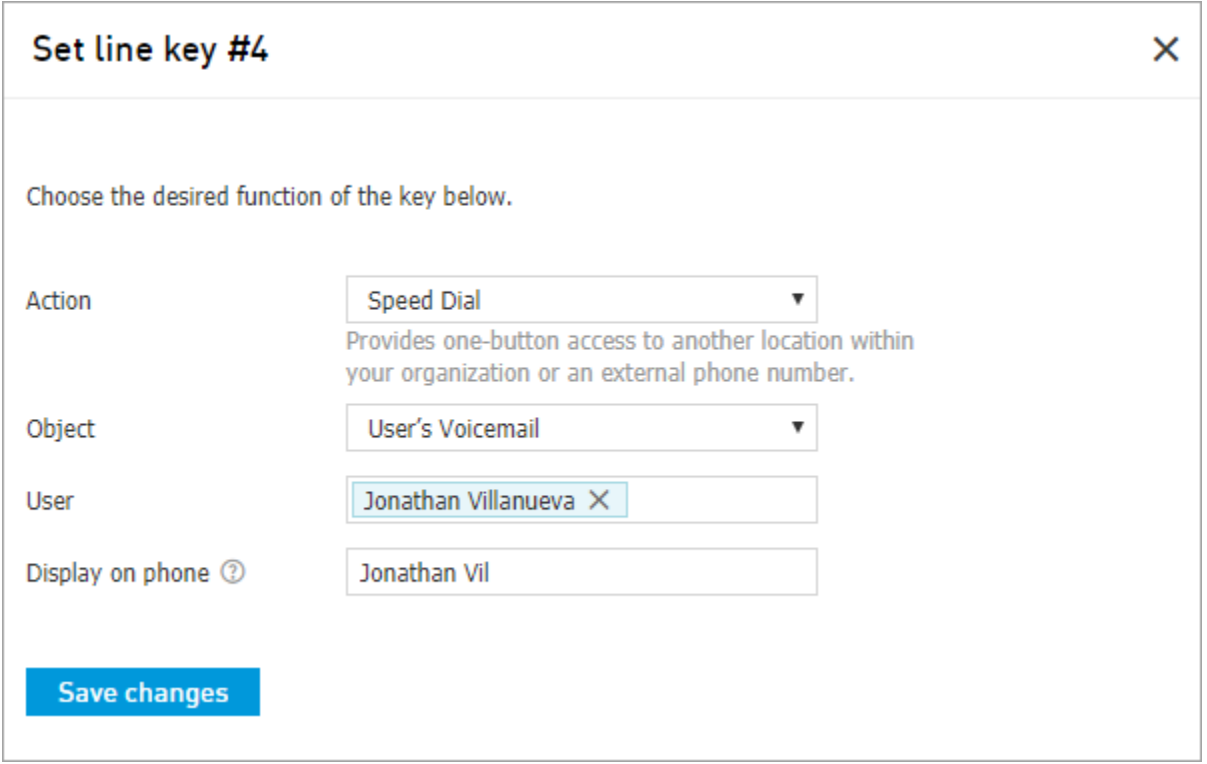

After the line keys are configured, the process of transfer will look like this:

- 1. When on a phone call, press the **Blind Transfer** soft-key, as was described above.
- 2. Press designated line key and complete the transfer
- 3. The caller will then be sent directly to user's voicemail.